# SDU-

## **Retningslinjer for brug af itslearning**

## *Hvorfor retningslinjer?*

Kursusevalueringer viser generelt, at de studerende ønsker, at kursusrum i itslearning anvendes på en ensartet måde fra kursus til kursus. Retningslinjerne har til hensigt at sikre, at de studerende gives de bedste læringsoplevelser i SDUs e-læringsplatform.

## *Startside i itslearning*

For alle brugere vælges siden Courses/Rum som startside. Her ser brugeren en oversigt over kurser som vedkommende deltager i som enten underviser eller studerende.

### *Kursusrummet*

Formålet med disse retningslinjer for kursusrummet (Course/Rum) i itslearning er:

- at sikre, at de studerende møder en ensartet og overskuelig brugerflade i alle deres kurser, og altid har nemt ved at finde det materiale og de opgaver som de skal i gang med
- at man som underviser umiddelbart kan komme i gang med at opbygge sit læringsforløb, idet de trivielle valg vedr. opsætning er truffet

Kursusrummet har øverst oppe en topmenu:

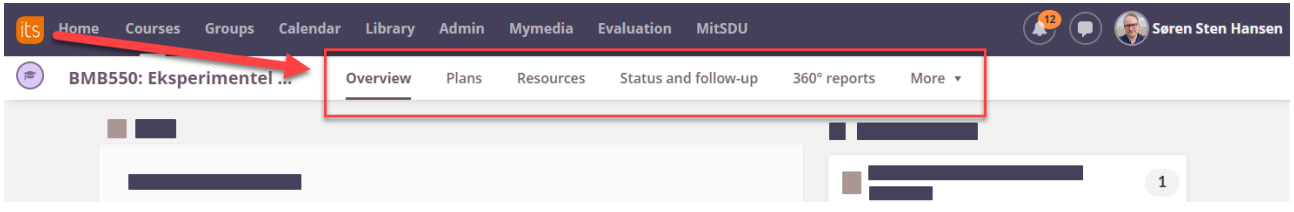

Siden Overview er indsat som startside i de enkelte kursusrum og her kan man se de seneste nyheder om kurset. For online kurser, hvor den studerende tager kurset i sit eget tempo (self-paced kursus), kan en Page benyttes som startside.

Planer er kernen i itslearnings Course / Rum, og Ressourcer er den bagvedliggende organisering af aktiviteter og materialer. Planer er en struktureret formular, hvor underviser kan beskrive dagens eller ugens læringsaktiviteter, give oplysninger om dato, og tilføje de relevante filer og opgaver m.m. i et overskueligt format.

Dvs. Planer kan rumme forelæsninger/holdundervisning såvel som praktiske eller teoretiske øvelsestimer. Planerne kan grupperes efter Topic / Emne tilpasset det enkelte kursus eller forløbs logik og varighed m.m. og kan f.eks. ske efter:

- Kursets temaer
- Kursets moduler
- kursets uger, således at et Topic / Emne er lig en eller flere uger (det er vigtigt, at der udover ugenummer også står en reel titel; det er svært at navigere i Topics / Emner som f.eks. blot hedder "Uge XX")

#### *Planer*

Hvert kursusrum fødes med et Topic / Emne på Planer siden, navngivet *General Course Information*. Der er som standard indsat en plan med information til de studerende, med informationer om itslearning, mitSDU og digital

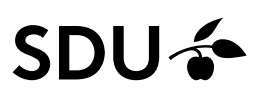

eksamen. Den enkelte underviser bør som minimum tilføje et link til kursets fagbeskrivelse, men kan ellers frit tilføje øvrigt indhold til Emnet efter behov. Det anbefales, for at lette de studerendes adgang til planerne via kalenderen, at angive en dato for alle planer under emnet. Dette kan eksempelvis være første undervisningsgang eller uge.

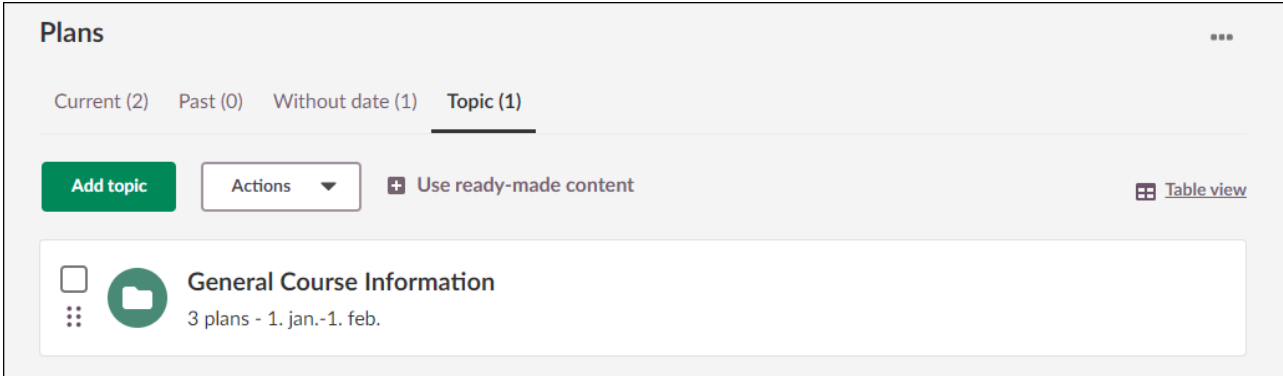

#### **Planen skal indeholde følgende kolonner:**

- Planens titel
- Dato skal så vidt muligt anvendes, hvor planer er tilknyttet undervisning eller arrangementer i kalenderen. Dato kan dog slås fra ifm. self-paced kurser. Vær generelt opmærksom på ikke at skrive datoer i andre kolonner eller overskrifter, af hensyn til at kunne genbruge Planen næste gang kurset gennemføres.
- Beskrivelse. Her bør man beskrive hvad der skal ske i denne plan, f.eks. forelæsninger, holdundervisning m.m. Det er også en mulighed at skrive hvorledes den studerende bør forberede sig, inkl, læsestof, opgaver m.m.
- Ressourcer og aktiviteter. Her kan man tilføje en fil, en video, en opgaveaflevering, en quiz, en beskrivelse af, hvorledes den studerende bør forberede sig m.m.

#### **Planen kan indeholde følgende kolonner:**

- Læringsmål. Feltet er som standard sat til " off" (kan ses af ingen), men kan tilføjes af underviser under Indstillinger for Planer. Læringsmål indtastes ét sted i kursusrummet og er fuldt integreret i itslearnings funktioner. Eksempelvis kan materialer og aktiviteter knyttes til de relevante læringsmål. Til hvert læringsmål kan føjes bedømmelseskriterier, der kan knyttes til f.eks. opgaver og peer feedback aktiviteter, hvor de fungerer som rubrics (feedback-skemaer).
- Teacher: Feltet kan eksempelvis tilføjes i de tilfælde, hvor der er forskellige undervisere tilknyttet forskellige dele af kurset.

# SDU-

### *Ressourcer*

Ved oprettelse af et Topic / Emne oprettes automatisk en mappe i Ressourcer:

I mappen lægges undervisningsmateriale og læringsaktiviteter, f.eks. en fil, en test eller en afleveringsopgave. Det anbefales at lave undermapper med sigende titel, i det omfang det vil øge overskueligheden for de studerende. F.eks. hvis der er mange planer, og dermed meget indhold under ét Topic / Emne. Således vil en studerende under Res-

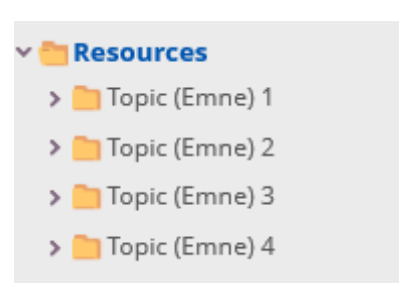

sourcer kunne finde alle undervisningsmaterialer og -aktiviteter for faget, og kan få et overblik ifm. repetition til eksamen.

## **Når man rent praktisk gør sit kursus klar med undervisningsmaterialer opgaver m.m. kan man bruge to tilgange:**

- Tage udgangspunkt i Planer: Tilføje filer, opgaver, videoer m.m. i Planen. Alle elementer dukker automatisk op i Topics / Emnets mappe under Ressourcer. Hvis det skønnes nødvendigt af hensyn til overblikket for studerende eller underviser(e) kan der oprettes en undermappe for hver plan, og de enkelte elementer trækkes ind i undermappen.
- Tage udgangspunkt i Ressourcer: Lave mappestrukturen under Ressourcer som det første, og lægge sine filer, opgaver, videoer m.m. ind i undermapper svarende til hver plan. Herefter tilføjes de enkelte elementer til planerne.

#### *Kommunikation imellem underviser og studerende*

itslearning indeholder flere kommunikationsværktøjer og de primære er:

- Announcements
- Beskeder

Der er fagspecifikke ting som kan gøre, at det er hensigtsmæssigt at bruge værktøjerne på lidt forskellig måde. Af hensyn til de studerende, som har kurser på flere fakulteter, er det derfor påkrævet at man **i en velkomstbesked eller i sin introduktion til kurset** gør opmærksom på, hvorledes kommunikationen mellem underviser og studerende i dette kursus finder sted. F.eks. kan det være hensigtsmæssigt at gøre de studerende opmærksom på, hvorvidt de i dette kursus kan skrive kommentarer til announcements, hvornår de kan forvente at deres underviser svarer på beskeder eller om beskedsystemet ikke benyttes i dette kursus, o.lign.

*Announcements:* På Course Overview-siden er der mulighed for at lægge Announcements op. Ved vigtig information, eller information af varig karakter kan Announcements anvendes. Announcements ordnes med det nyeste opslag øverst. Anvendelsen bør begrænses således at ældre announcements fortsat kan findes.

Pr. Default har de studerende mulighed for at skrive kommentarer til announcements. Dette kan underviser slå fra efter behov. Desuden kan de studerende gives mulighed for at lægge opslag op, samt kommentere på andre studerende/underviseres opslag. Her skal underviser overveje, hvor vigtige opslag af permanent karakter skal placeres. F.eks. som Pages i en mappe under Ressourcer.

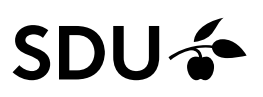

*Beskeder:* itslearnings interne beskedsystem, hvor undervisere og studerende kan skrive til hinanden enkeltvis, gruppevis eller kursusvis. Beskedsystemet bør bruges i videst mulig udstrækning, når det fx gælder praktiske beskeder som er relevante her og nu, og som ikke har relevans på længere sigt.

For at optimere kommunikationen, anbefales studerende at bruge itslearnings app til mobiltelefon.

Der arbejdes henimod en løsning hvor MitSDU fremover benyttes som kanal for kommunikation som ikke direkte er relateret til kurser. Som supplerende kommunikationskanal kan fakulteterne benytte kursusrum i itslearning.

#### *itslearnings kalender*

itslearnings kalender viser, hvornår den studerende har frist for aflevering af opgaver m.m. og hvornår der er undervisning og/eller arrangementer som den studerende skal deltage i. Brug af kalenderen bør fremmes mest muligt, og da de studerendes skema er integreret i kalenderen, således at der vises hvor og hvornår deres undervisning finder sted. Kalenderen inkl. skema er kun brugbart, hvis det bliver opdateret løbende.